## **[Download Center](https://help.hygiena.com/qs/)**

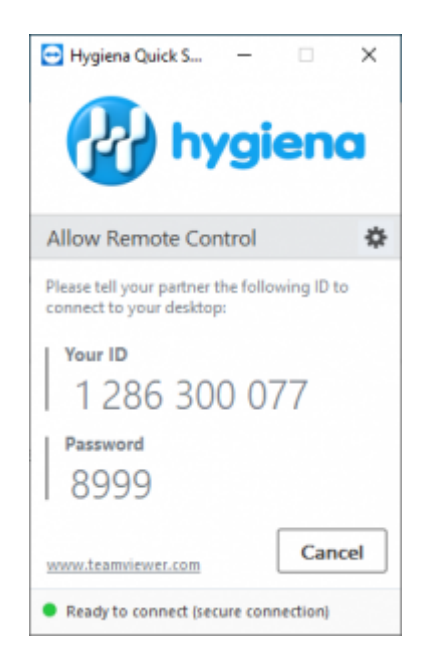

[Download Now](#page--1-0)

After the download finishes start the application.

Give your ID and password to your Hygiena representative.

## Download Details

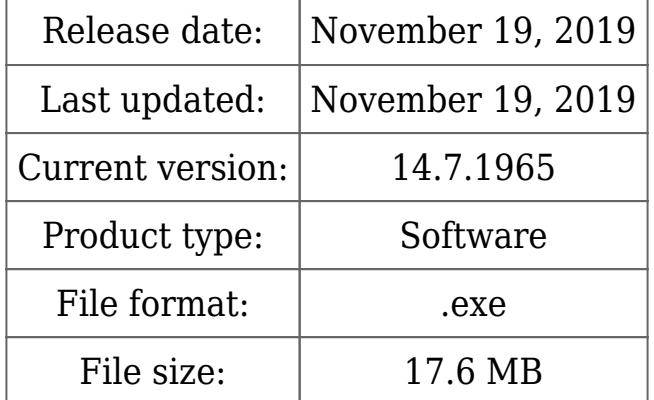